# HOW TO ACCESS THE ARCHIVE MINUTES AND AGENDAS ON CMIS

1 Agendas and minutes published prior to the introduction of this system on 26 February 2015 can be viewed by selecting the link under Council and Boards.

### **Council and Boards**

All Council, Board and Sub-committee meetings are timetabled as currently taking place as a mix of remote, hybrid and in-person meetings. Details of the type of meeting will be specified on each meeting.

All Policy Boards, Leadership Board and Audit, Risk & Scrutiny Board are webcast live and can be viewed by clicking here. From 17 April 2020 onwards, a recording of each remote and hybrid meeting will be published as soon as possible after the meeting and can be accessed through a link attached to the agenda for that meeting.

Click on the links below to see information relating to the Council and its Policy Boards, including membership, dates of meetings, agendas, reports and minutes.

Click on the "Other Information" tab to view the terms of reference for each Board.

Flexi <sup>3</sup> Administer - Renfrewshire... B https--cmaarchive.corp.re... B CMIS Council and Boards B CMIS Home B CMIS Test Site

2005-06-16

2004-12-21

2003-08-28

2003-06-17

2002-09-25

2002-08-14 2014-11-27

#### Agendas Prior to 2015

 $\epsilon$   $\equiv$  Committee Minutes/Agendas Database

**v** Web Board Agendas\By Board<br> **A** Appeals Board<br> **A** Appeals Board<br> **A** Audit, Scrutiny and Petitions<br> **A** Commercial Operations Policy Board (Terminat...<br> **A** Community and Family Care Policy Board (ter...<br> **A** Communan

→ Employment and Economic Development Task...<br>► Employment and Economic Development Task...<br>► Environment and Infrastructure Policy Board (t...

 $\equiv$  Committee Minutes/Agendas Database

Date

2015-02-16

2014-12-01

2014-09-30

2014-06-02

2014-03-31

2014-02-10

 $00121200$ 

Economy and Jobs Policy Board

Environment Policy Board<br>Finance and Resources Policy Board

▼ Web Board Agendas\By Boa...

Audit, Scrutiny and Petiti...<br>Main

 $\blacktriangleright$  Commercial Operations...

▶ Community and Family...

Economy and Jobs Polic...

Education Policy Board<br>Finployment and Econo...

Environment and Infrast...

Fivironment Policy Board

▶ Appeals Board<br>▶ Appointment Board

 $E$  Council

F Education Policy Board

Agendas and minutes published prior to the introduction of this system on 26 February 2015 can be Special and induces placement of the specific of the system of 20 replacements<br>viewed by selecting the appropriate link below. Please note that in order to open reports you will<br>require to have Adobe Reader.

Agendas Prior to February 2015 and Agendas from terminated Boards prior<br>to 2015

Q Web Board Agendas\By Board

Disciplinary & Grievance (Teaching Staff) Appeals Panel

Disciplinary & Grievance (Teaching Staff) Appeals Panel

Disciplinary & Grievance (Teaching Staff) Appeals Panel

Disciplinary & Grievance (Teaching Staff) Appeals Panel

Appeals Board - \*\*\* MEETING CANCELLED \*\*\*

Audit, Scrutiny and Petitions

Audit Scrutiny and Petitions

Audit, Scrutiny and Petitions

Audit, Scrutiny and Petitions

Audit, Scrutiny and Petitions

Audit, Scrutiny and Petitions

 $\mathbf{r}$ 

Appeals Board

Appeals Board

Web Board Agendas\By Board > Audit, Scrutiny and Petitions > Main

Arranda Tirk

 $A \cdot id + C \cdot d$ 

2 Click on the bars at the lefthand side to access the menu

3 Select the appropriate board, then the meeting you are looking for. This will open a separate tab with the agenda/minute

4 The document will open in

separate tab

### **FOR AGENDAS ONLY – FOLLOW THE FURTHER STEPS BELOW**

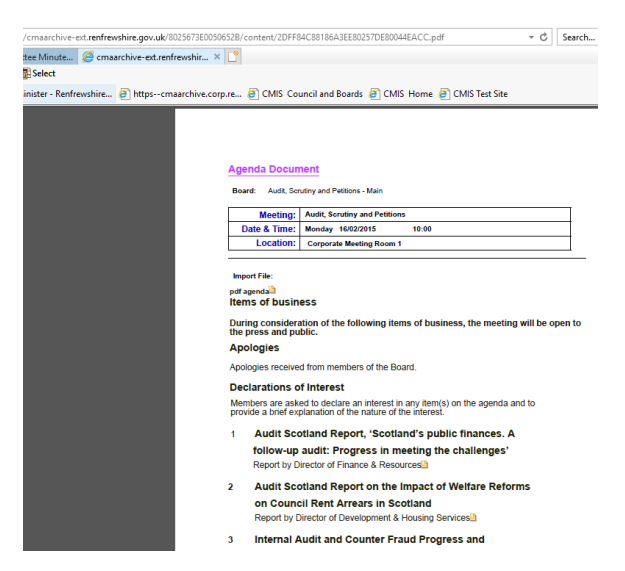

5 Select the yellow file icon at the bottom of the item

## **Internal Audit and Counter Fraud Progress and Performance for Period to 31 December 2015**

Report by Chief Auditor<sup>1</sup>

6 Press the download button at the top right of the screen and download to your file explorer or right click the Adobe PDF icon and select "save as"

3

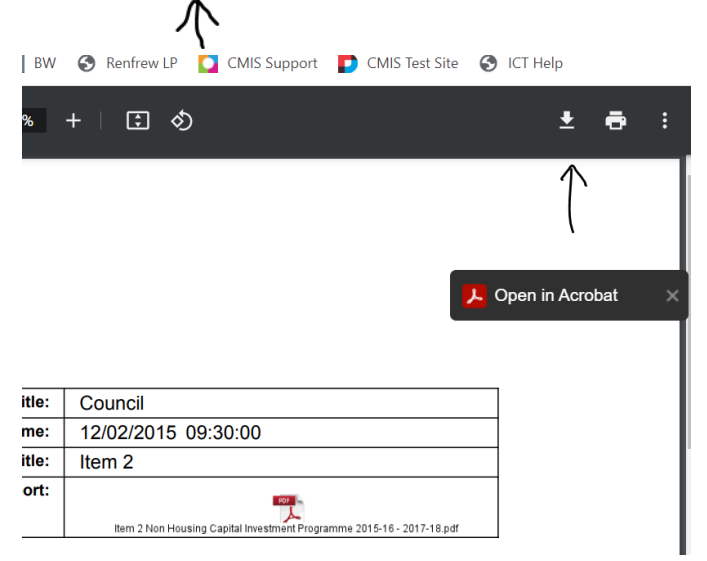

7 Open up your Adobe application and pull up the file

8 Either double click the icon or right click mouse and select "open file" – this will open the file in a new window

0 0 1 /1 | 1 0 0 0 1298 · H · T | D 2 0 13  $5 \oplus \odot$ 

**Agenda Report** 

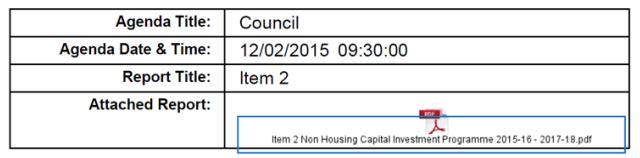

Once database open on a separate tab click on the bars on the left-hand side to access the menu. Select the appropriate board then the meeting you are looking for - this will open a separate tab with the agenda/minute. For Agendas only – select the yellow file next to the item you require. and the document The report will open in separate tab. Press the download button at the top right and download to your file explorer. Or Alternatively, you can right click the yellow file icon and select "save as". Open up Adobe Reader and open file. Either double click the icon or right click mouse and select "open file" – this will open the file in a new window

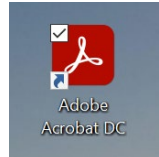

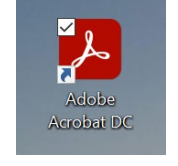